Eksterne enheder Brugervejledning

© Copyright 2007 Hewlett-Packard Development Company, L.P.

Windows er et amerikansk-registreret varemærke tilhørende Microsoft Corporation.

Oplysningerne indeholdt heri kan ændres uden varsel. De eneste garantier for HP's produkter og serviceydelser er angivet i de udtrykkelige garantierklæringer, der følger med sådanne produkter og serviceydelser. Intet heri må fortolkes som udgørende en yderligere garanti. HP er ikke erstatningspligtig i tilfælde af tekniske unøjagtigheder eller typografiske fejl eller manglende oplysninger i denne vejledning.

Første udgave: maj 2007

Dokumentets bestillingsnummer: 440552-081

### **Produktbemærkning**

Denne brugervejledning beskriver funktioner, der er fælles for de fleste modeller. Nogle funktioner er måske ikke tilgængelige på din computer.

# Indholdsfortegnelse

#### 1 Brug af en USB-enhed

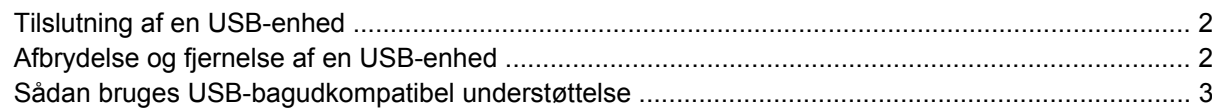

#### 2 Brug af en 1394-enhed

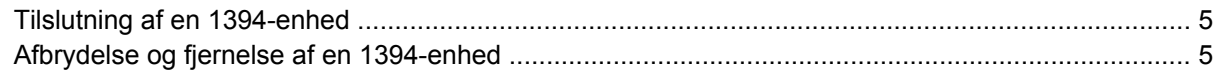

#### 3 Brug af dockingstikket

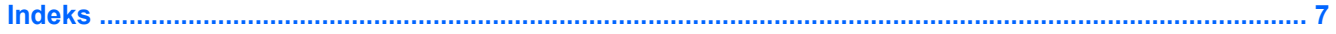

## <span id="page-6-0"></span>**1 Brug af en USB-enhed**

USB (Universal Serial Bus) er en hardwaregrænseflade, der kan bruges til at tilslutte en valgfri, ekstern enhed f.eks. USB-tastatur, -mus, -drev, -printer, -scanner eller -hub. Enheder kan sluttes til computeren eller til en valgfri dockingenhed.

Visse USB-enheder kræver eventuelt yderligere understøttelsessoftware, som normalt følger med enheden. Yderligere oplysninger om enhedsspecifik software finder du i producentens brugervejledning.

Computeren har to USB-porte. USB-porten på højre side af computeren er en standard USB-port. USBport på venstre side af computeren er, afhængigt af computermodellen, enten en standard USB-port eller en strømforsynet USB-port. En strømforsynet USB-port forsyner en ekstern enhed med strøm, hvis den tilsluttes med et USB-strømkabel. USB-portene på computeren understøtter USB 1.0-, USB 1.1 og USB 2.0-enheder. En valgfri dockingenhed eller USB-hub giver ekstra USB-porte, der kan anvendes sammen med computeren.

### <span id="page-7-0"></span>**Tilslutning af en USB-enhed**

- **FORSIGTIG:** Anvend minimal kraft til at tilslutte en USB-enhed for at undgå at beskadige USB-stikket.
	- ▲ Du kan slutte USB-enheden til computeren ved at slutte enhedens USB-kabel til USB-porten.

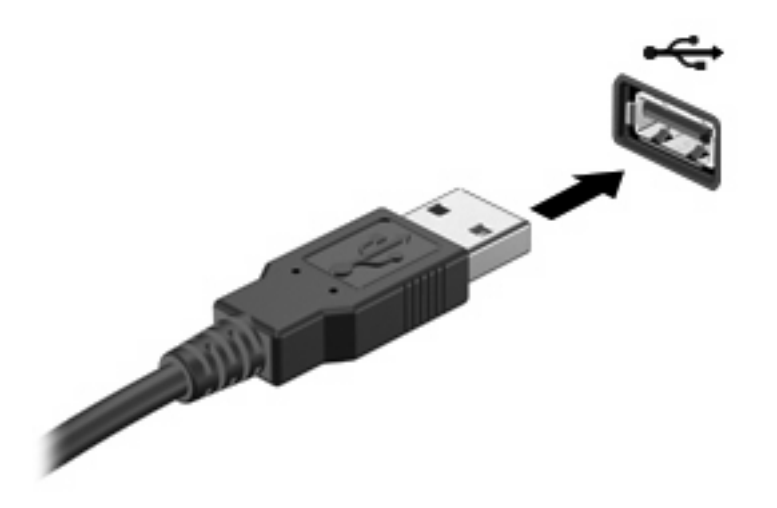

Der høres en lyd, når enheden er registreret.

**BEMÆRK:** Første gang du tilslutter en USB-enhed, vises meddelelsen "Der er fundet ny hardware" i meddelelsesområdet yderst til højre på proceslinjen.

### **Afbrydelse og fjernelse af en USB-enhed**

 $\triangle$  **FORSIGTIG:** Du kan forhindre tab af data, eller at systemet ikke reagerer, ved at afbryde USBenheden, før du fjerner den.

**FORSIGTIG:** Træk ikke i kablet, når du fjerner USB-enheden. Dette kan beskadige USB-stikket.

Sådan afbrydes og fjernes en USB-enhed:

- **1.** Dobbeltklik på ikonet **Sikker fjernelse af hardware** i meddelelsesområdet yderst til højre på proceslinjen.
- **BEMÆRK:** For at få vist ikonet Sikker fjernelse af hardware skal du klikke på ikonet **Vis skjulte ikoner** (**<** eller **<<**) i meddelelsesområdet.
- **2.** Klik på navnet på enheden på listen.
- **BEMÆRK:** Hvis USB-enheden ikke vises på listen, skal du ikke standse enheden, før du fjerner den.
- **3.** Klik på **Stop**, og klik derefter på **OK**.
- **4.** Fjern enheden.

### <span id="page-8-0"></span>**Sådan bruges USB-bagudkompatibel understøttelse**

USB-bagudkompatibel understøttelse (aktiveret som standard) tillader følgende handlinger:

- Brug af et USB-tastatur, mus eller hub tilsluttet en USB-port på computeren under opstart eller i et MS-DOS-baseret program eller enhed
- Start eller genstart fra valgfri ekstern MultiBay eller valgfri USB-startbar enhed

USB-bagudkompatibel understøttelse er aktiveret fra fabrikken. For at aktivere eller deaktivere USBbagudkompatibel understøttelse:

- **1.** Åbn Computeropsætning ved at tænde eller genstarte computeren og derefter trykke på f10, når meddelelsen "F10 = ROM-baseret opsætning" vises i nederste venstre hjørne af skærmen.
- **2.** Anvend piletasterne til at vælge **Systemkonfiguration > Enhedskonfigurationer**, og tryk derefter på enter.
- **3.** Anvend piletasterne til at aktivere eller deaktivere USB-bagudkompatibel understøttelse, og tryk derefter på f10.
- **4.** Hvis du vil gemme indstillingerne og afslutte Computeropsætning, skal du med piletasterne vælge **Filer > Gem ændringer og afslut**. Følg derefter anvisningerne på skærmen.

Indstillingerne træder i kraft, når computeren genstartes.

## <span id="page-9-0"></span>**2 Brug af en 1394-enhed**

IEEE 1394 er en hardwaregrænseflade, der kan anvendes til at slutte et højhastighedsmedie eller en datalagerenhed til computeren. Scannere, digitale kameraer og digitale videokameraer kræver ofte en 1394-forbindelse.

Visse 1394-enheder kræver eventuelt yderligere software, som normalt følger med enheden. Yderligere oplysninger om enhedsspecifik software finder du i enhedens brugervejledning.

1394-porten, som vises herunder, understøtter også IEEE 1394a-enheder.

### <span id="page-10-0"></span>**Tilslutning af en 1394-enhed**

- **FORSIGTIG:** Anvend minimal kraft til at tilslutte en 1394-enhed for at undgå at beskadige 1394 portstikket.
	- ▲ Du kan slutte en 1394-enhed til computeren ved at slutte enhedens 1394-kabel til 1394-porten.

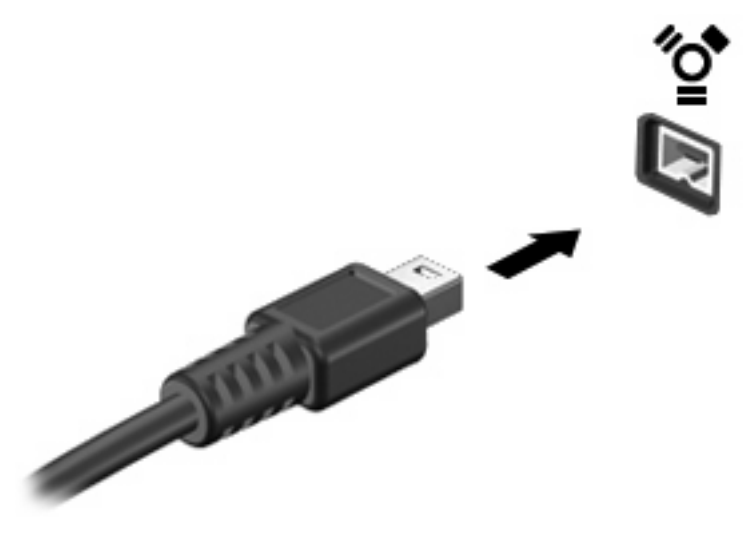

Der høres en lyd, når enheden er registreret.

### **Afbrydelse og fjernelse af en 1394-enhed**

**FORSIGTIG:** Du kan forhindre tab af data, eller at systemet ikke reagerer, ved at afbryde 1394 enheden, før du fjerner den.

**FORSIGTIG:** Træk ikke i kablet, når du fjerner 1394-enheden. Dette kan beskadige 1394-stikket.

- **1.** Dobbeltklik på ikonet **Sikker fjernelse af hardware** i meddelelsesområdet yderst til højre på proceslinjen.
- **BEMÆRK:** For at få vist ikonet Sikker fjernelse af hardware skal du klikke på ikonet **Vis skjulte ikoner** (**<** eller **<<**) i meddelelsesområdet.
- **2.** Klik på navnet på enheden på listen.
	- **BEMÆRK:** Hvis enheden ikke vises, skal du ikke standse enheden, før du fjerner den.
- **3.** Klik på **Stop**, og klik derefter på **OK**.
- **4.** Fjern enheden.

# <span id="page-11-0"></span>**3 Brug af dockingstikket**

Dockingstikket slutter computeren til en valgfri dockingenhed. En valgfri dockingenhed giver ekstra porte og stik, der kan anvendes sammen med computeren.

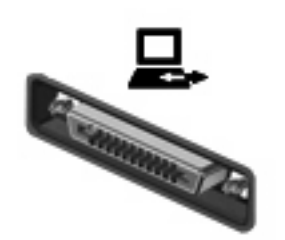

## <span id="page-12-0"></span>**Indeks**

#### **Symboler/tal**

1394-enheder afbryde [5](#page-10-0) beskrivelse [4](#page-9-0) tilslutte [5](#page-10-0) 1394-kabel, tilslutte [5](#page-10-0) 1394-port [4](#page-9-0)

### **D**

Dockingstik [6](#page-11-0)

#### **H**

Hubs [1](#page-6-0)

### **K**

Kabler 1394 [5](#page-10-0) USB [2](#page-7-0)

### **P**

Porte 1394 [4](#page-9-0) USB [1](#page-6-0)

### **U**

USB-bagudkompatibel understøttelse [3](#page-8-0) USB-enheder afbryde [2](#page-7-0) beskrivelse [1](#page-6-0) fjerne [2](#page-7-0) tilslutte [2](#page-7-0) USB-hubs [1](#page-6-0) USB-kabel, tilslutte [2](#page-7-0) USB-porte, identificere [1](#page-6-0)

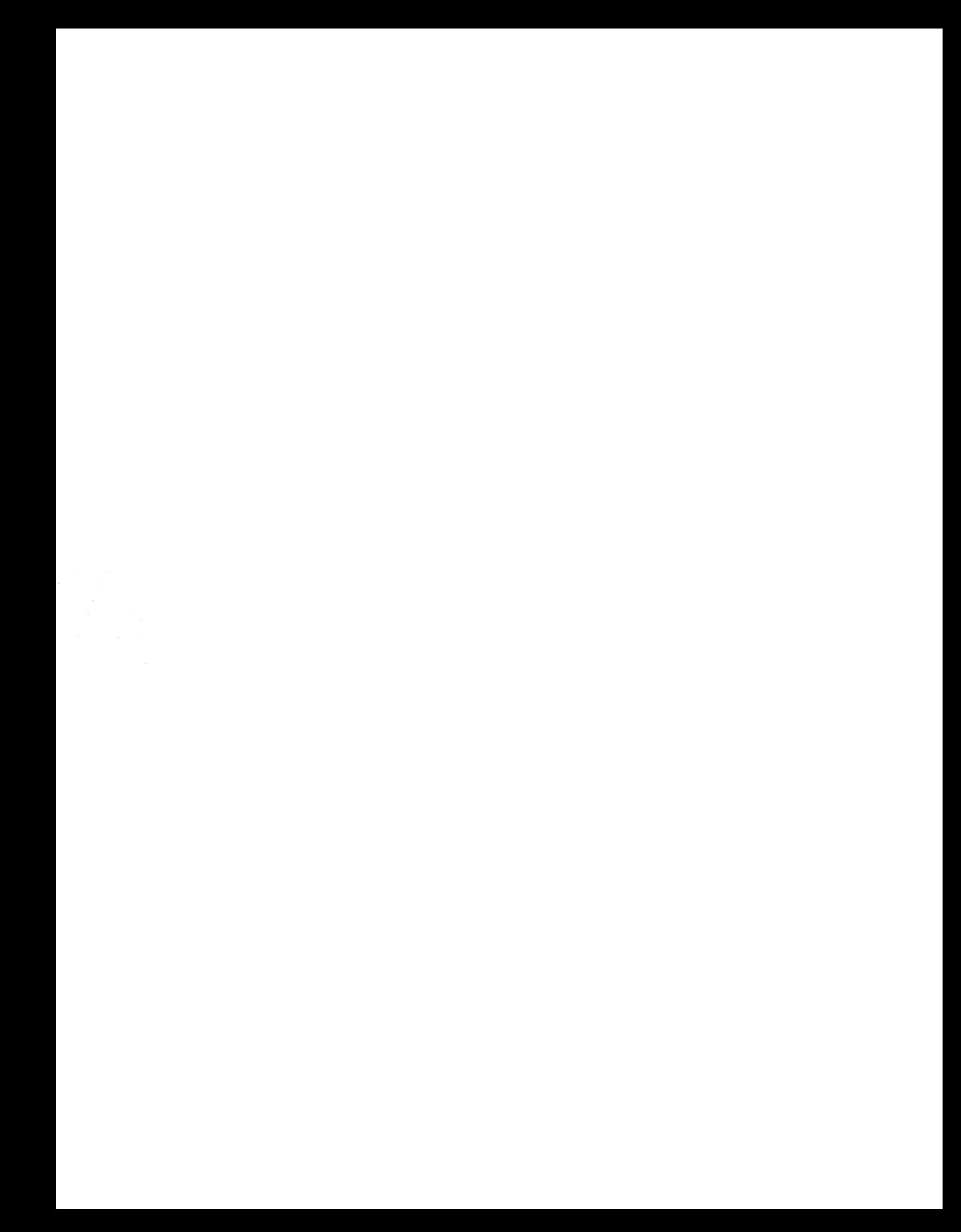